# **QUICK GUIDE AGENTMAX**

**Più veloce, più intuitivo, più moderno: il nostro portale delle assicurazioni vi offre servizi completi di informazione e conclusione.**

# **CONCLUSIONE DELL'ASSICURAZIONE IN 5 PASSI:**

# **LOGIN**

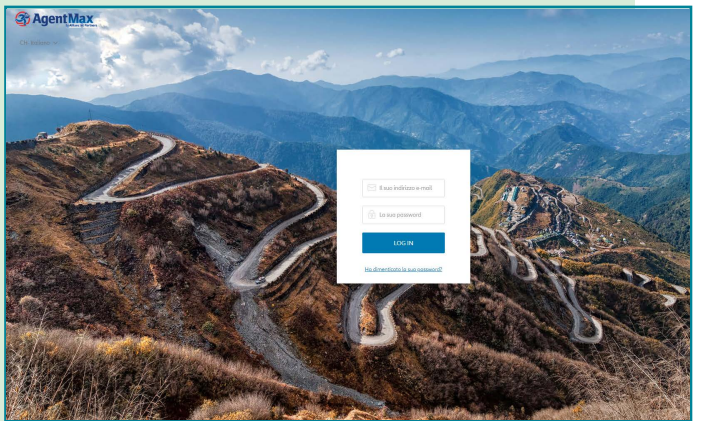

**Login**

### **LOGIN**

Riceverai i tuoi dati di accesso per AgentMax via e-mail. Il tuo nome utente è il tuo indirizzo e-mail. La tua password deve essere composta da almeno otto caratteri, un mix di lettere maiuscole e minuscole, numeri e caratteri speciali. La prima volta che accedi, cambia la tua password e imposta le domande di sicurezza. Questo è nel caso in cui dimentichi la tua password e hai bisogno di rinnovarla. Su "Password dimenticata" è possibile inserire e confermare una nuova password dopo aver risposto correttamente alle domande di sicurezza.

# **PROCESSO DI PRENOTAZIONE**

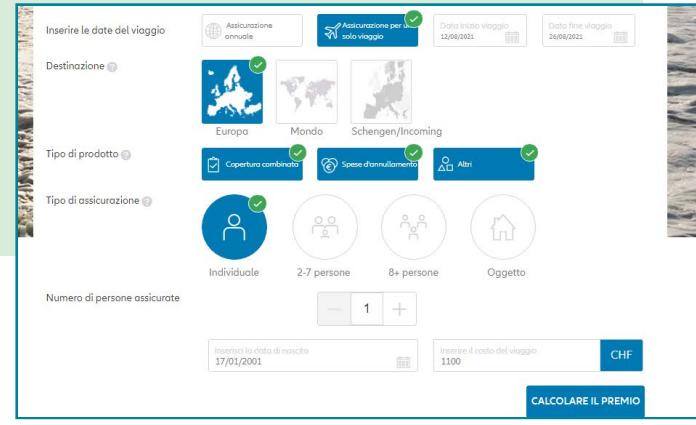

**1) Inserire le informazioni di viaggio**

Confermare la selezione della lingua prima di ogni sessione in Agent Max (in alto a sinistra), anche se la lingua corretta è già visualizzata.

# **1. INSERIMENTO DI INFORMAZIONI DI VIAGGIO**

- Periodo di copertura (assicurazione annuale/singola)
- Date del viaggio
- Destinazione (UE / Mondo / Schengen)
- Tipo di prodotto
- Tipo di assicurazione
- Numero di persone assicurate
- Età delle persone assicurate
- Prezzo del viaggio

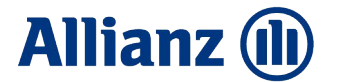

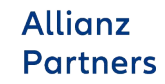

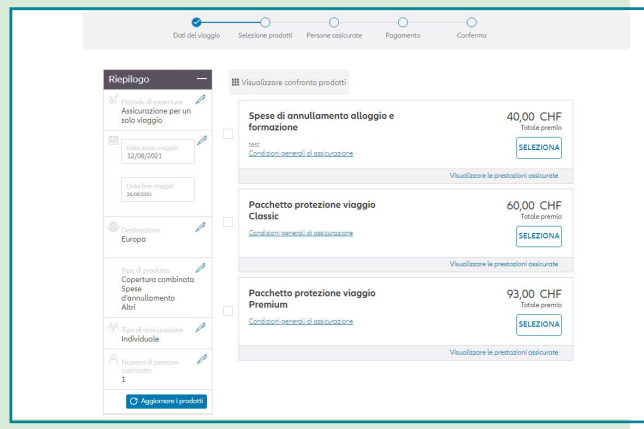

**2) Selezione di un prodotto**

# $\bullet$  $\bullet$  $\overline{\phantom{a}}$  $\circ$  $\overline{C}$  $\label{eq:5.1} \text{molo} \qquad \qquad \psi$

## **2. SELEZIONE DI UN PRODOTTO**

I nostri prodotti sono chiaramente esposti qui. Seleziona il prodotto che meglio si adatta al tuo cliente. Per ogni prodotto, puoi vedere l'importo dell'assicurazione, la portata delle prestazioni e le condizioni di assicurazione.

# **3. INSERIRE DATI PERSONALI**

Inserire qui le informazioni necessarie (compreso l'indirizzo e-mail, vedi punto 5) sul contraente e su tutte le altre persone assicurate.

# **4. PAGAMENTO**

Per stipulare l'assicurazione, confermare le condizioni di assicurazione. Poi seleziona il metodo di pagamento desiderato, compila le informazioni necessarie per il processo di pagamento e finisci il processo.

**3) Inserire i dati personali**

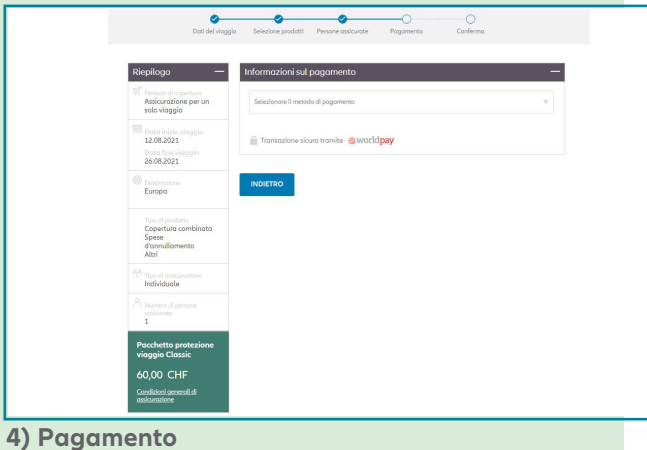

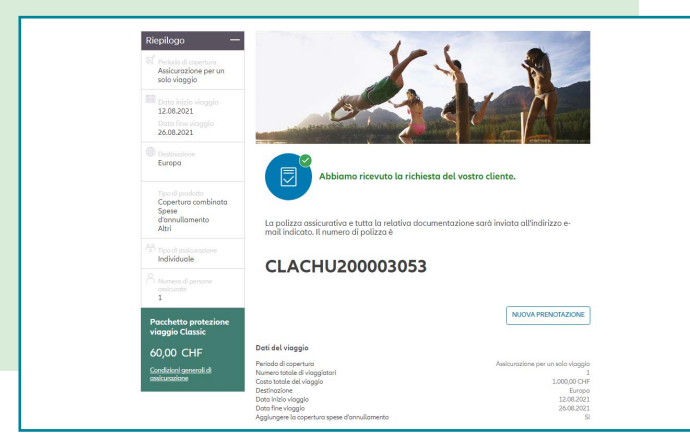

# **5.CONFERMA**

La conferma del contratto di assicurazione viene visualizzata in AgentMax. Tutti i documenti associati (polizza, condizioni di assicurazione, scheda prodotto) sono automaticamente inviati al vostro cliente via e-mail.

**5) Conferma**

# **E SARAI FELICE DI SAPERLO**

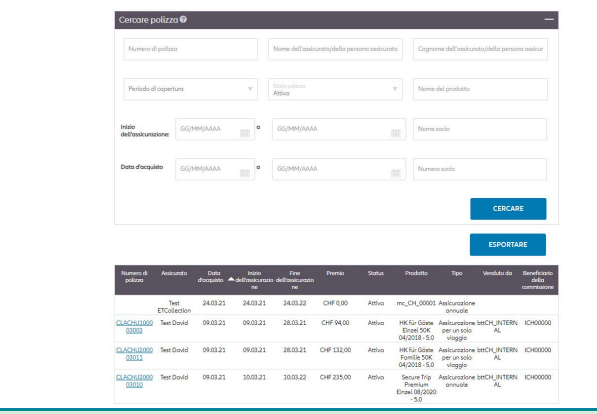

#### **Cerca**

#### Selezionare "Gestione polizze" nella barra di navigazione per andare al

"Cercare polizza". Puoi cercare una polizza assicurativa secondo i seguenti criteri:

- Numero di polizza
- Nome dell'assicurato

**AMMINISTRAZIONE** 

• Tipo di assicurazione (annuale / individuale)

- Stato della politica
- Inizio del contratto
- Data di chiusura

• I risultati della ricerca vengono visualizzati in una panoramica. Per visualizzare i dettagli di una polizza, basta cliccare sul relativo numero di polizza nei risultati della ricerca.

### Dati della polizza Dettagli di viaggio Numero di polizzo Numero di poliz<br>Status<br>Data d'acquisto<br>Venduto da<br>Tatal Basarium venauto aa<br>Total Premium<br>Payment Frequ ument*r*<br>do di o Periodo di copert<br>Selezione prodott Assicure<br>Secure Trip Prem **ODDCH** Assicurate Saluta Cognom<br>Data di  $\overline{\text{Vic}}$ Nr. civico Luogo<br>CAP Persone as Saluta<br>Nome ariori informazion MODIFICA ANNULLARE VISUALIZZARE I SINISTRI

### **MODIFICA E CANCELLAZIONE**

Con AgentMax, è possibile elaborare le polizze assicurative esistenti in modo indipendente dal giorno della loro conclusione. Se vuoi annullare un'assicurazione, clicca su "Annullare". Se Allianz Partners non ha ancora attivato la fattura, solo la cancellazione sarà confermata. Non ci sono note di credito. Se invece la fattura è già stata emessa, l'importo della nota di credito è indicato anche sull'annullamento. Per modifiche successive che non hanno avuto luogo il giorno della conclusione, si prega di contattare il nostro Service Center al +41 44 283 32 22 o per email a info.ch@allianz.com.

**Modifica e cancellazione**

**INDIETRO** 

# **REGISTRAZIONE INIZIALE / LOGIN:**

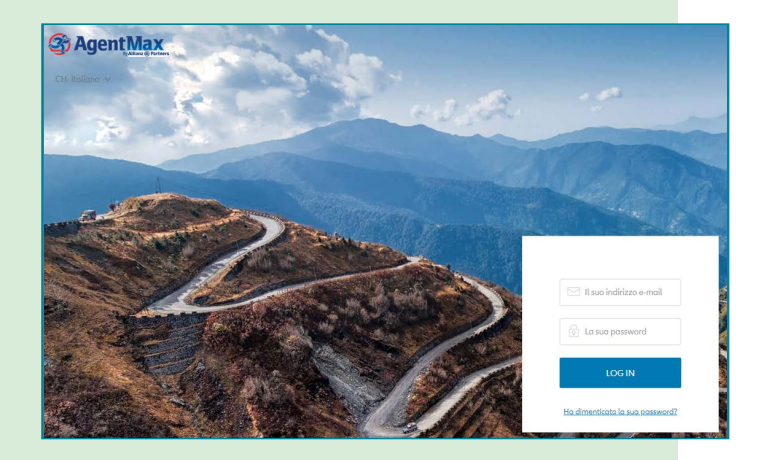

#### **LOGIN**

Riceverai i tuoi dati di accesso per AgentMax via e-mail. Il tuo nome utente è il tuo indirizzo e-mail. La tua password deve essere composta da almeno otto caratteri, un mix di lettere maiuscole e minuscole, numeri e caratteri speciali.

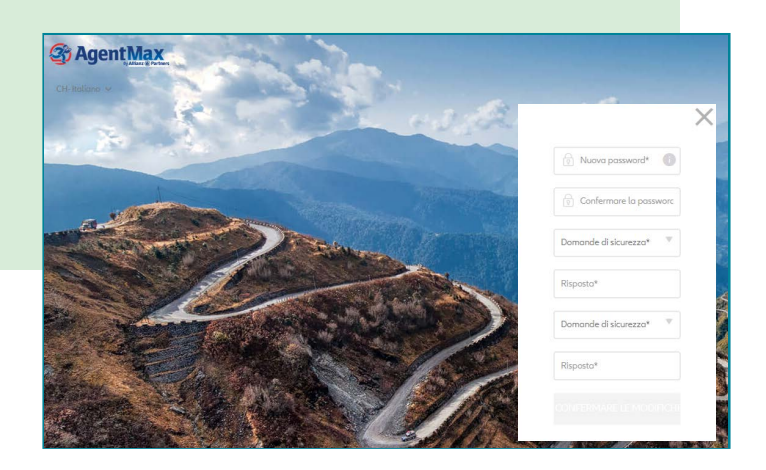

### **CAMBIARE LA PASSWORD**

Quando accedi per la prima volta, cambia la tua password e imposta le domande di sicurezza. Questo nel caso in cui la password sia stata dimenticata e sia necessario rinnovarla. Sotto "Password dimenticata" si può quindi inserire e confermare una nuova password dopo aver risposto correttamente alle domande di sicurezza.

# **ANNESSIONE DI ALTRI UTENTI**

Ha senso creare un account utente separato per ogni dipendente per evitare malintesi quando si cambiano le password o si risponde alle domande di sicurezza. Inoltre, questo contribuisce alla stabilità e all'affidabilità del sistema.

Si prega di notare che può essere creato un solo account utente per indirizzo e-mail.

Se usate lo stesso indirizzo e-mail per diversi uffici, o se un utente lavora in diversi uffici allo stesso tempo, si prega di contattare il nostro Service Center al +41 44 283 32 22 o per e-mail a info.ch@allianz.com.

In questo caso, ci assicuriamo, collegando gli account corrispondenti, che sia possibile passare da un account all'altro passando da "Impostazioni".

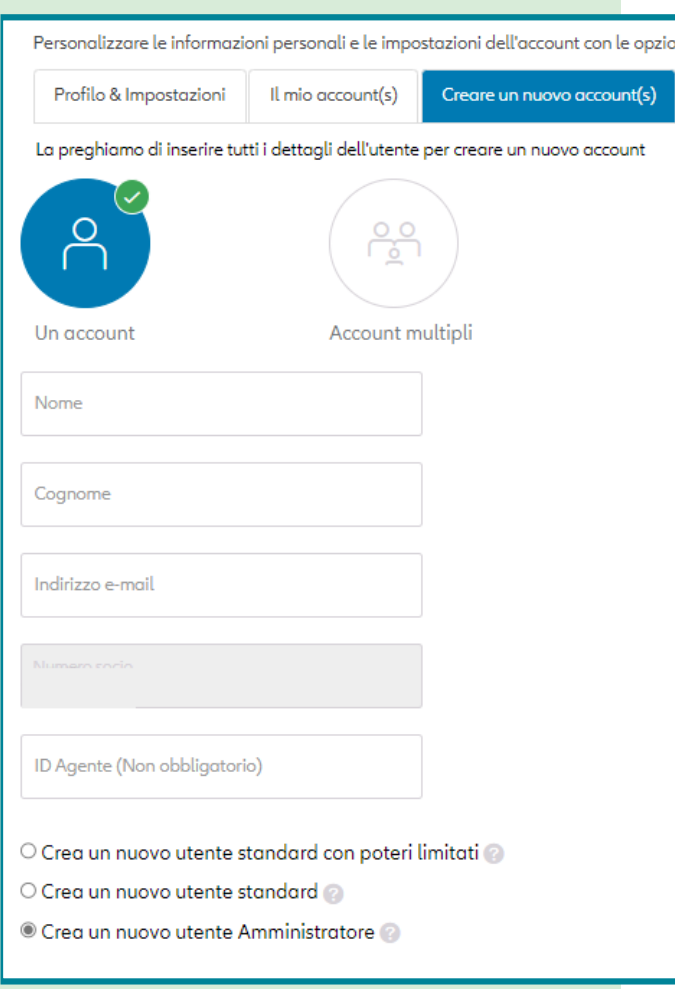

**Esempio di installazione per utenti con diritti di amministratore** 

#### **Ci sono tre tipi di utenti in AgentMax:**

# **UTENTE CON POTERI LIMITATI**

può richiedere le tariffe, emettere polizze e avere accesso alla gestione delle polizze in AgentMax (limitato alle proprie polizze emesse).

### **UTENTE STANDARD**

può richiedere le tariffe, emettere polizze e avere accesso alla gestione delle polizze in AgentMax.

# **UTENTI CON DIRITTI DI AMMINISTRATORE**

hanno gli stessi diritti degli utenti standard e accesso a "rapporti" rispettivamente ai documenti della fatturazione mensile. Inoltre, altri account possono essere creati e cancellati attraverso la gestione degli account utente e sbloccati se necessario.

# **FAQ PER PROBLEMI DI LOGIN**

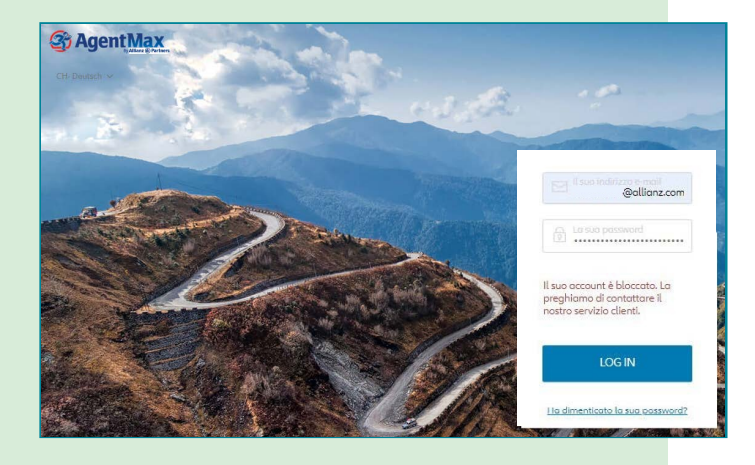

## **COSA DEVO FARE SE IL MIO ACCESSO È STATO BLOCCATO?**

Probabilmente non hai cambiato la tua password in tempo (dopo 120 giorni) o hai inserito la tua password in modo errato diverse volte. Si prega di inviare un'e-mail a info.ch@allianz.com. Poi attiveremo il tuo accesso. Si prega di effettuare il login il giorno dell'attivazione e di cambiare la password subito dopo. Altrimenti il tuo accesso sarà bloccato di nuovo. Se non ti sei ancora registrato e hai perso l'email di attivazione con la password, saremo lieti di inviarti nuovamente l'email di attivazione con una nuova password all'indirizzo email che hai fornito.

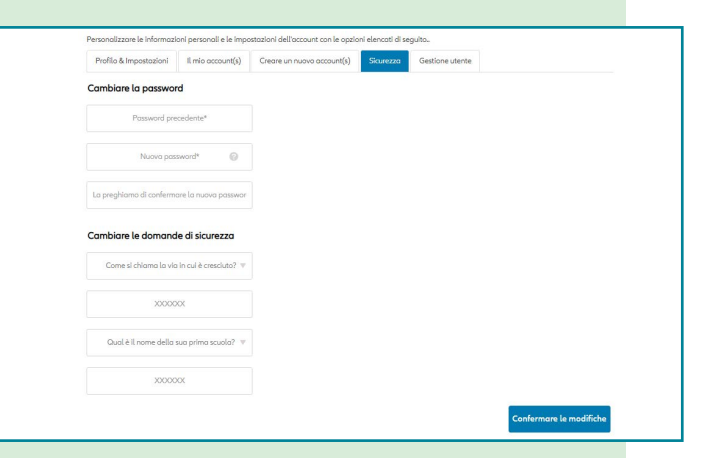

### **COME / DOVE POSSO AGGIORNARE LA MIA PASSWORD?**

In AgentMax, clicca sulla scheda "Impostazioni" e poi sulla sotto scheda "Sicurezza" per accedere all'area dove puoi cambiare la tua password e, se necessario, le domande di sicurezza.

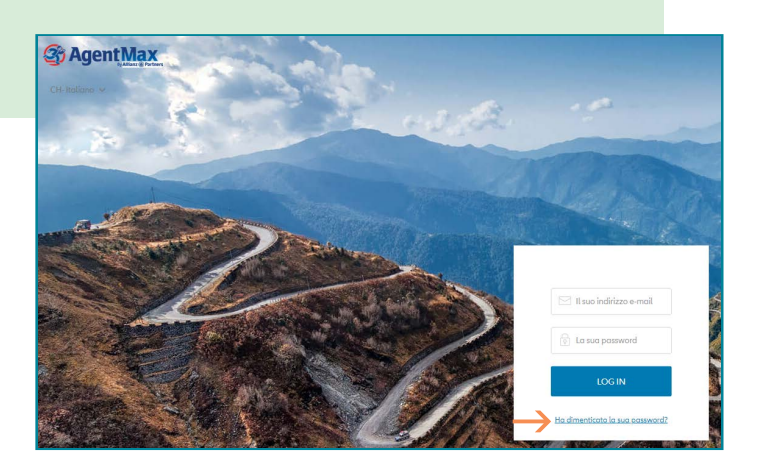

### **COSA DEVO FARE SE HO DIMENTICATO LA MIA PASSWORD?**

Clicca nel campo di login della pagina di login di AgentMax su "Hai dimenticato la tua password" e inserisci il tuo indirizzo e-mail (questo deve corrispondere all'indirizzo e-mail che hai usato per creare il tuo account AgentMax). Ora ti verrà chiesto di rispondere alle domande di sicurezza. Scegli una nuova password dopo.

# **COSA FACCIO SE DIMENTICO LA DOMANDA DI SICUREZZA?**

Si prega di inviare un'e-mail a info.ch@allianz.com.

In questo caso, il nostro Service Center resetterà l'account e ti invierà i nuovi dati di accesso via email. Dopo aver effettuato il login, cambia la tua password e rispondi alle domande di sicurezza.

### **FINORA NON SONO RIUSCITO A REGISTRARMI E NON RIESCO PIÙ A TROVARE LA MIA EMAIL DI ATTIVAZIONE. COSA POSSO FARE?**

Si prega di inviare un'e-mail a info.ch@allianz.com.

In questo caso, il nostro Service Center resetterà l'account e ti invierà i nuovi dati di accesso via email. Dopo aver effettuato il login, cambia la tua password e rispondi alle domande di sicurezza.

# **CONTATTO**

Se avete domande sul nuovo portale AgentMax o sulla nostra assicurazione di viaggio in generale, potete contattarci in qualsiasi momento:

Telefono: +41 44 283 32 22 (lunedì - venerdì, 8.00 - 18.00)

E-mail: info.ch@allianz.com

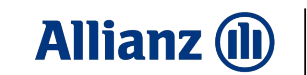

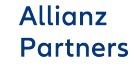